## *TRANSTECHNIK TRIO-CDE-CAN Open : Mise en service*

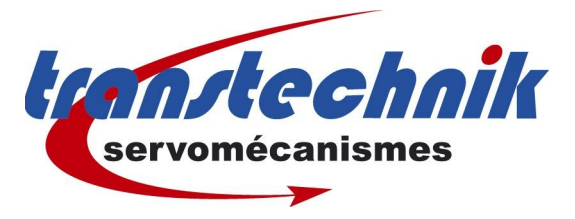

## **Note d' information :**

Programmes TRIO de paramétrage et démarrage CDE « pilotage CAN Open ».

## **Mots clés : TRIO CDE CAN OPEN**

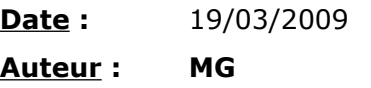

# **Table des matières**

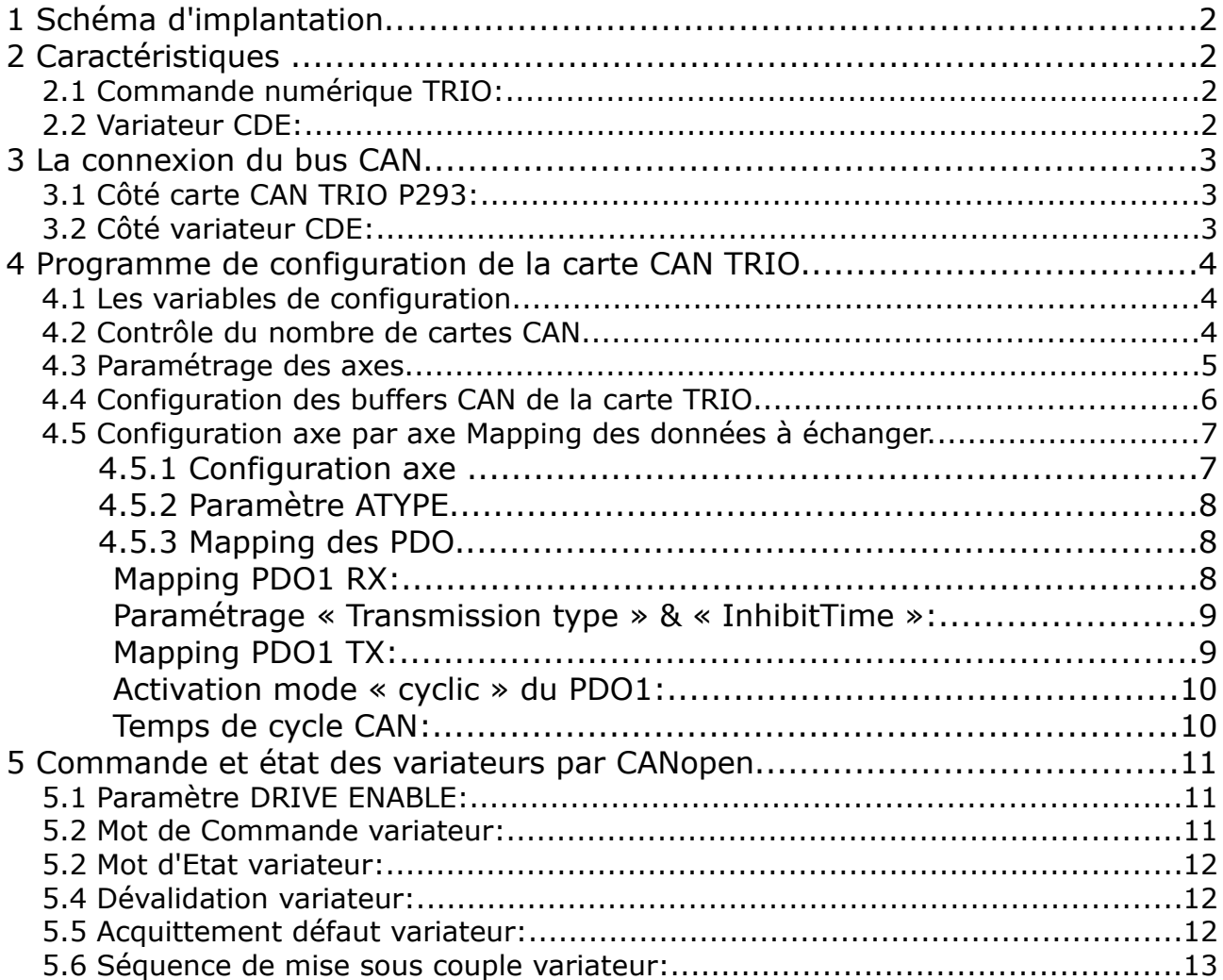

# **1 Schéma d'implantation**

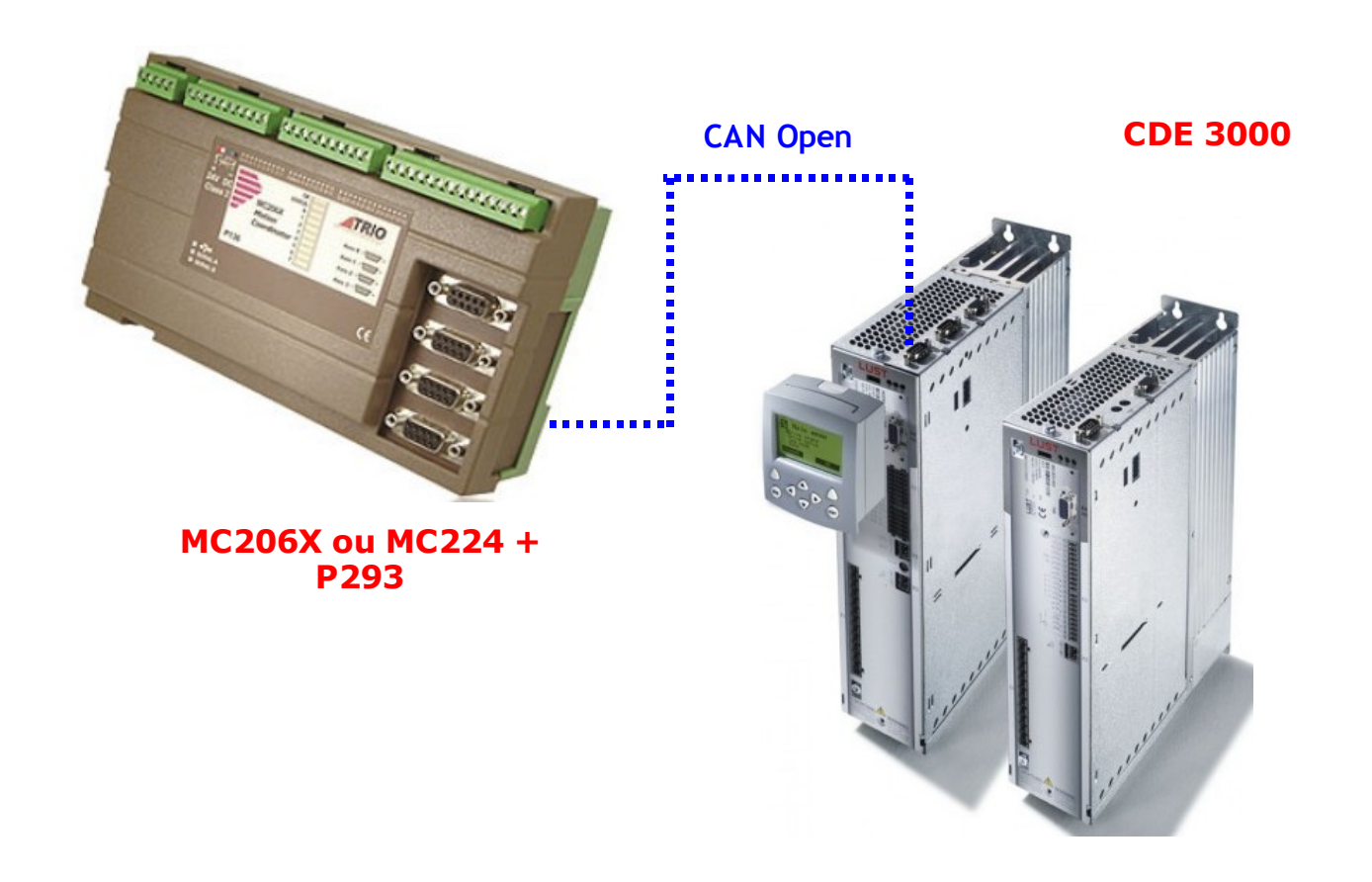

# **2 Caractéristiques**

# 2.1 Commande numérique TRIO:

Pour utiliser le programme, il faut obligatoirement utiliser une **MC206X** ou une **MC224** avec une version de Firmware minimum **1.67 .**

Pour toute nouvelle application, il est préférable d'utiliser la carte CAN réf P293.Les cartes P290 peuvent être utilisées mais nécessitent une configuration différente des buffers CAN. (voir avec le service technique de Transtechnik).

# 2.2 Variateur CDE:

Il faut utiliser la carte métier PCB 1 « Position, déplacement et cde via bus option ». Pour la configuration du CDE, veuillez utiliser la documentation « CDE – DSP 402 ».

2 Caractéristiques [2/13]

# **3 La connexion du bus CAN**

# 3.1 Côté carte CAN TRIO P293:

Trio Product Code P293

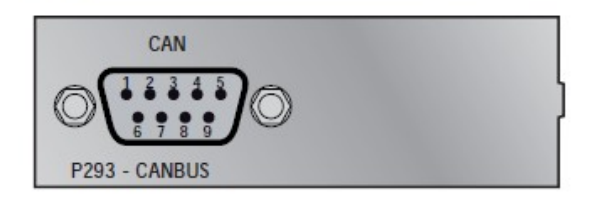

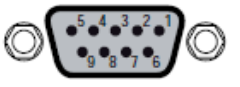

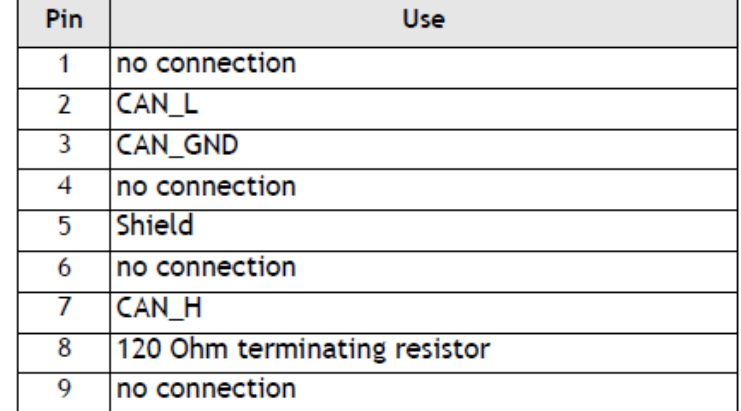

# 3.2 Côté variateur CDE:

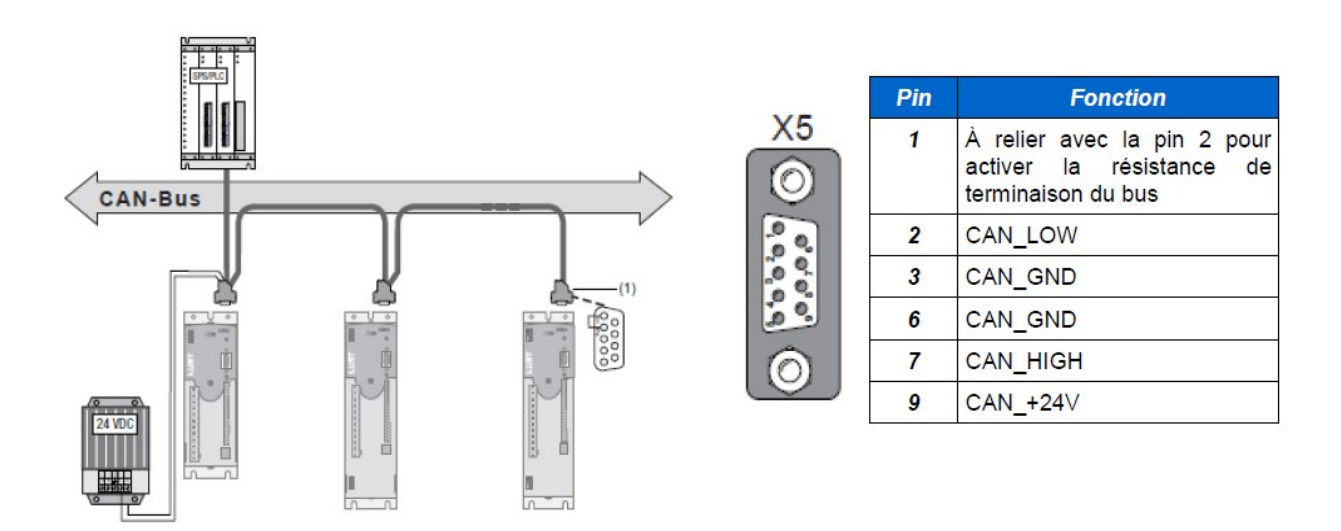

REMARQUE : le 24V apporté par le connecteur X5 est obligatoire. Il permet d'alimenter le module interne CANopen de manière indépendante du reste de l'électronique du variateur.

# **4 Programme de configuration de la carte CAN TRIO**

4.1 Les variables de configuration

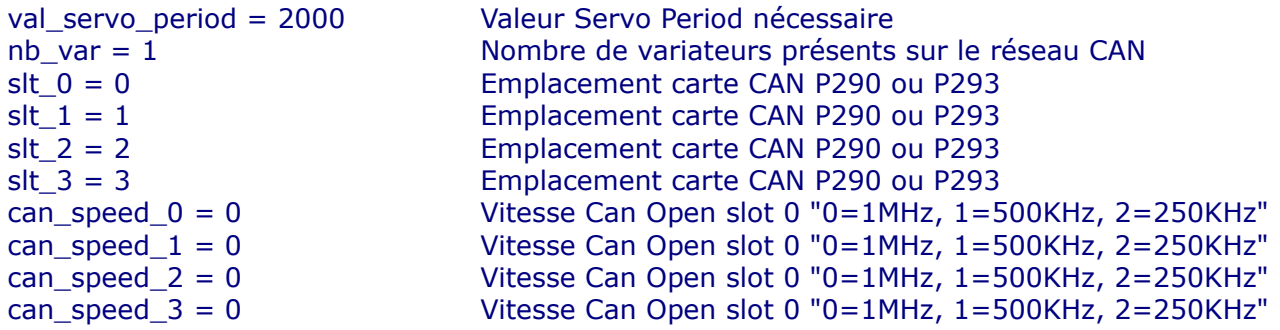

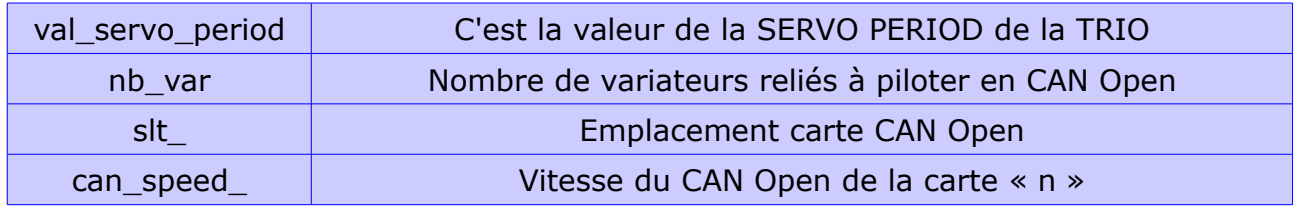

## 4.2 Contrôle du nombre de cartes CAN

```
PRINT#pv5,"commande Emplacements CN "
FOR i=0 TO 3'Init tableau de configuration
  VR(vr base can+i)=0NEXT i
IF commande=224 THEN nb_emplacement=4 ELSE nb_emplacement=1
FOR i=0 TO nb emplacement-1
   PRINT#pv5,"SLOT",i[0],"=",COMMSTYPE SLOT(i)[0];
   IF COMMSTYPE SLOT(i)=20 OR COMMSTYPE SLOT(i)=29 THEN
      nb_carte_can=nb_carte_can+1
     IF COMMSTYPE SLOT(i)=20 THEN VR(vr_base_can+i)=290
     IF COMMSTYPE SLOT(i)=29 THEN VR(vr_base_can+i)=293
     PRINT#pv5," P",VR(vr_base_can+i)[0],"CARTE CAN OPEN"
   ELSE
     VR(vr_base_can+i)=0 : PRINT#pv5," Autre CARTE ou pas de CARTE"
   ENDIF
NEXT i
```
Ces lignes de programme permettent de vérifier le nombre de cartes connectées à la commande numérique TRIO MC224. Pour une MC206X, l'emplacement est obligatoirement le slot « 0 ».

## 4.3 Paramétrage des axes

'CID =adr CAN du var"n" // AX=Num axe TRIO // DR\_MODE: 1=Vit 2=Inter position

IF commande=207 THEN  $cid1=1 : ax1=5 : dr \mod 1=2'$  Configuration variateur 1 cid2=2 : ax2=6 : dr\_mode2=2' Configuration variateur 2  $c$ id3=3 : ax3=7 : dr\_mode3=2' Configuration variateur 3  $c$ id4=4 : ax4=8 : dr\_mode4=2' Configuration variateur 4 IF slt>0 THEN PRINT#pv5,"Erreur sur paramètre SLT 206" : STOP IF nb\_var>4 THEN PRINT#pv5,"NB VAR ERROR 206" : STOP IF can\_speed\_0<0 OR can\_speed\_0>2 THEN PRINT#pv5,"DEFAUT VITESSE SLT 0" : STOP ELSEIF commande=224 THEN  $cid1=1 : ax1=1 : dr \mod 1=2'$  Configuration variateur 1 cid2=2 : ax2=2 : dr\_mode2=2' Configuration variateur 2 cid3=3 : ax3=3 : dr\_mode3=2' Configuration variateur 3  $cid4=4$  :  $dxd=4$  : dr mode4=2' Configuration variateur 4 cid5=5 : ax5=5 : dr\_mode5=2' Configuration variateur 5 cid6=6 : ax6=6 : dr\_mode6=2' Configuration variateur 6 cid7=7 : ax7=7 : dr\_mode7=2' Configuration variateur 7 cid8=8 : ax8=8 : dr\_mode8=2' Configuration variateur 8 cid9=9 : ax9=9 : dr\_mode9=2' Configuration variateur 9  $cid10=10$  :  $ax10=10$  : dr mode $10=2'$  Configuration variateur 10 cid11=11 : ax11=11 : dr\_mode11=2' Configuration variateur 11  $cid12=12 : ax12=12 : dr \mod 12=2'$  Configuration variateur 12 cid13=13 : ax13=13 : dr\_mode13=2' Configuration variateur 13 cid14=14 : ax14=14 : dr\_mode14=2' Configuration variateur 14 cid15=15 : ax15=15 : dr\_mode15=2' Configuration variateur 15 cid16=16 : ax16=16 : dr\_mode16=2' Configuration variateur 16 IF slt<0 OR slt>3 THEN PRINT#pv5,"Erreur sur paramètre SLT 224" : STOP IF nb\_var>nb\_carte\_can\*4 THEN PRINT#pv5,"NB VAR ERROR 224" : STOP IF can\_speed\_0<0 OR can\_speed\_0>2 THEN PRINT#pv5,"DEFAUT VITESSE SLT 0" : STOP IF can\_speed\_1<0 OR can\_speed\_1>2 THEN PRINT#pv5,"DEFAUT VITESSE SLT 1" : STOP IF can\_speed\_2<0 OR can\_speed\_2>2 THEN PRINT#pv5,"DEFAUT VITESSE SLT 2" : STOP IF can\_speed\_3<0 OR can\_speed\_3>2 THEN PRINT#pv5,"DEFAUT VITESSE SLT 3" : STOP ELSE

 PRINT#pv5,"Type CN incompatible avec ce programme" : STOP ENDIF

Ces lignes de programme permettent de configurer les adresses CAN des variateurs, le numéro d'axe TRIO utilisé et le mode de pilotage souhaité.

#### **Pour chaque axe:**

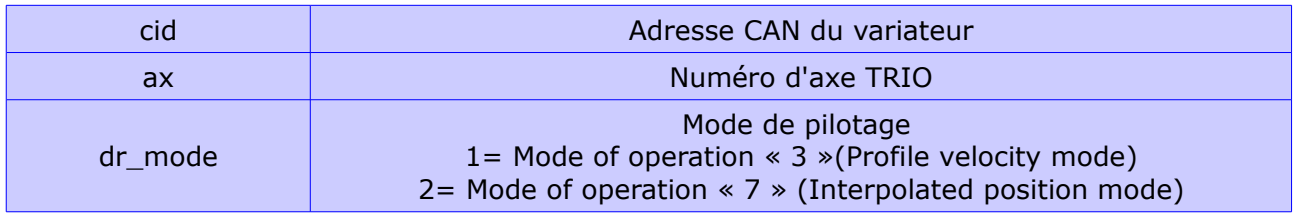

## 4.4 Configuration des buffers CAN de la carte TRIO

CAN(slt 0,2,can speed 0)' Paramétrage vitesse réseau CAN OPEN PRINT# pv5,"Interrupt on Message : 1" CAN(slt\_0,1,6,2) CAN(slt\_0,1,\$A,1) PRINT# pv5,"Adressage des Buffers"  $CAN(slt_0, 5, 15, $80, 0, 1)'$  Buffer  $15 == Synchronization$  message  $CAN(slt 0,5,14, $0,2,1)'$  Buffer  $14 = NMT$  message  $CAN(slt 0,5,8,4200+cid1,6,1)'$  Buffer  $08 = CW +$  Consigne axis 1  $CAN(slt_0, 5, 9, $200 + cid_0, 6, 1)'$  Buffer  $09 == CW + Consigne axis 2$  $CAN(slt_0, 5, 10, $200 + cid3, 6, 1)'$  Buffer  $10 == CW + Consigne$  axis 3  $CAN(slt_0, 5, 11, $200+cid3, 6, 1)'$  Buffer  $11 == CW + Consigne$  axis 4 CAN(slt  $0.5,4, $180+\text{cid}1,6,0)'$  Buffer  $04 = SW + \text{Feedback axis } 1$  $CAN(slt_0, 5, 5, $180 + cid_0, 6, 0)'$  Buffer  $05 == SW + Feedback axis 2$  $CAN(slt 0,5,6,\$180+\text{cid}3,6,0)'$  Buffer  $06 == SW + Feedback axis 3$  $CAN(slt_0, 5, 7, $180+cid4, 6, 0)$ ' Buffer  $07 == SW + Feedback axis 4$  $CAN(slt 0.5.13.5600+cid1.8.1)'$  Buffer  $13 = Tx$  SDO CAN(slt  $0.5.1$ , \$580+cid1,8,0)<sup>'</sup> Buffer 01 == Rx SDO WA(200) CAN(slt\_0,7,14,1,0) : PRINT #pv5,"Active tous les axes grâce au NMT" WA(50)

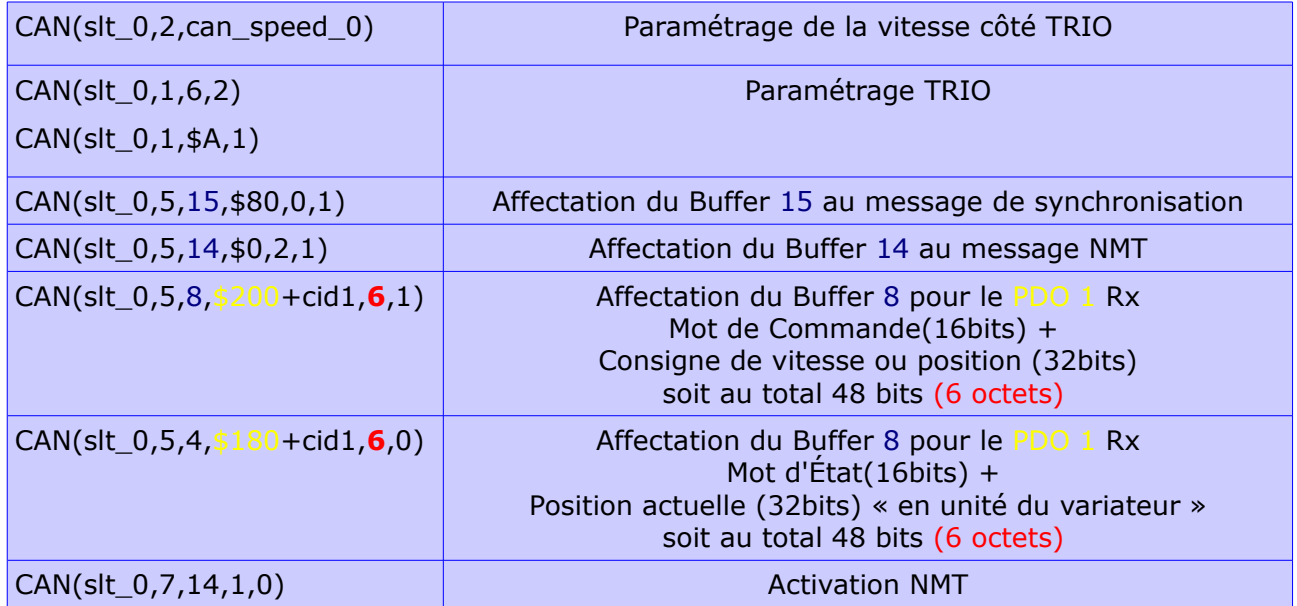

#### Ici on attribue les 16 buffers de la carte CAN à des fonctions.

4.5 Configuration axe par axe Mapping des données à échanger.

#### **4.5.1 Configuration axe**

```
PRINT #pv5,"-----Set up Axis----"
vr nbvar can=0 : status can = 0
IF nb_var>=1 THEN
   slt=slt_0 : axe=ax1 : id=cid1 : dr_mode=dr_mode1 : GOSUB drive_setup
   IF nb_var=1 THEN status_can=1 : GOTO m001
ENDIF
IF nb_var>=2 THEN
   slt=slt_0 : axe=ax2 : id=cid2 : dr_mode=dr_mode2 : GOSUB drive_setup
   IF nb_var=2 THEN vr_stat_can=1 : GOTO m001
ENDIF
.....
```
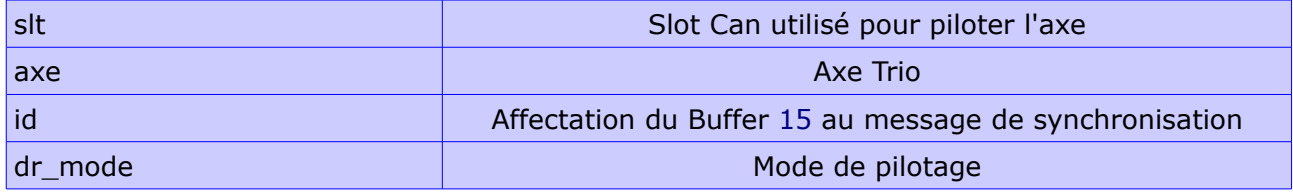

#### **drive\_setup**:

PRINT #pv5,"--------------------------------------" PRINT #pv5,"Setup Drive // num ",id[0] OUTLIMIT AXIS(axe)=327670 '-->commande Mode de fonctionnement CAN IF dr\_mode<1 OR dr\_mode>2 THEN PRINT#pv5,"==>MODE CAN ERROR":STOP

CAN(slt,5,1,\$580+id,8,0) : CAN(slt,5,13,\$600+id,8,1)

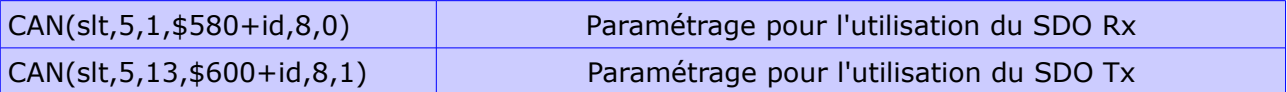

Si on charge la valeur 1 dans la variable « dr mode », on active le mode « profile velocity » et si on charge la valeur 2, on active le mode « Interpolated position ».

IF dr\_mode=1 THEN' Mode= 3=Velocity mode // 7=Interpolated position mode PRINT #pv5,"interpolated speed" IF CAN(slt,9,13,1,8,\$6060,0,\$0003,\$0000)=0 THEN PRINT #pv5,"\$6060" : STOP ELSEIF dr\_mode=2 THEN PRINT #pv5,"interpolated position" IF CAN(slt,9,13,1,8,\$6060,0,\$0007,\$0000)=0 THEN PRINT #pv5,"\$6060" : STOP ENDIF

#### **4.5.2 Paramètre ATYPE.**

```
Chaque axe de la TRIO peut être paramétré individuellement.
```
ATYPE AXIS(axe)=28-dr\_mode

PRINT#pv5,"ATYPE AXIS(",axe[0],")=",ATYPE AXIS(axe)[0] AXIS\_ADDRESS AXIS(axe)=id+(256\*slt)

PRINT#pv5,"AXIS\_ADDRESS AXIS(",axe[0],")=",AXIS\_ADDRESS AXIS(axe)[0]

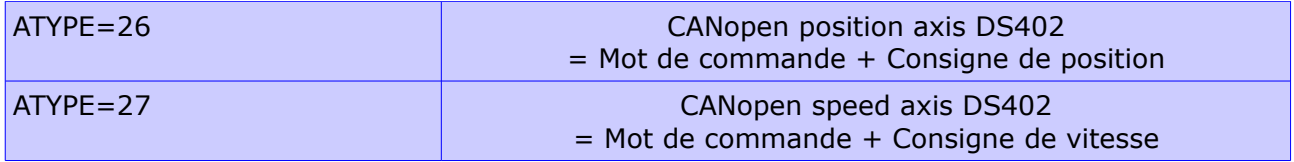

## **4.5.3 Mapping des PDO.**

Ces lignes de programmes permettent d'effacer le nombre d'objets à échanger dans le PDO1:

\$1600 pour le PDO1 Rx \$1a00 pour le PDO1 Tx

PRINT#pv5,"Clear the PDO1 variable counts" IF CAN(slt,9,13,1,32,\$1600,0,\$0000,\$0000)=FALSE THEN STOP IF CAN(slt,9,13,1,32,\$1a00,0,\$0000,\$0000)=FALSE THEN STOP

## **Mapping PDO1 RX:**

Les lignes de programmes ci-dessous permettent de « mapper » le mot de commande + consigne de vitesse ou consigne de position suivant la valeur de la variable « dr\_mode ».

PRINT#pv5,"-------RX PDO1 mapping-------" PRINT#pv5,"Set the PDO1 Rx Mapping for commande Word(\$6040, \$0010)" IF CAN(slt,9 ,13,1,32,\$1600,1,\$0010,\$6040)=FALSE THEN STOP IF dr\_mode=1 THEN PRINT#pv5,"Set the PDO1 Rx Mapping for Velocity mode (\$60ff, \$0020)" IF CAN(slt,9 ,13,1,32,\$1600,2,\$0020,\$60ff)=FALSE THEN STOP ELSEIF dr\_mode=2 THEN PRINT#pv5,"Set the PDO1 Rx Mapping for Position mode (\$60C1, \$0020)" IF CAN(slt,9 ,13,1,32,\$1600,2,\$0120,\$60C1)=FALSE THEN STOP ENDIF PRINT #pv5,"2 variable(s) in PDO1 Rx" IF CAN(slt,9 ,13,1,32,\$1600,0,\$0002,\$0000)=FALSE THEN STOP

### *TRANSTECHNIK TRIO-CDE-CAN Open : Mise en service*

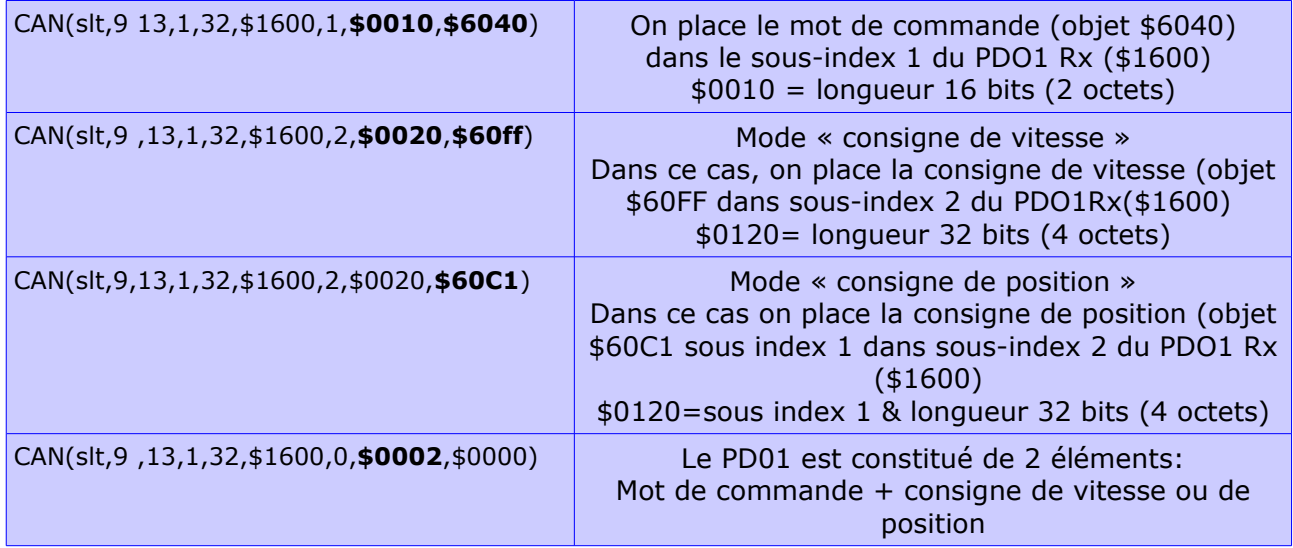

#### **Paramétrage « Transmission type » & « InhibitTime »:**

IF CAN(slt,9 ,13,1,32,\$1400,2,\$0001,\$0000)=FALSE THEN STOP IF CAN(slt,9 ,13,1,32,\$1400,3,\$0000,\$0000)=FALSE THEN STOP

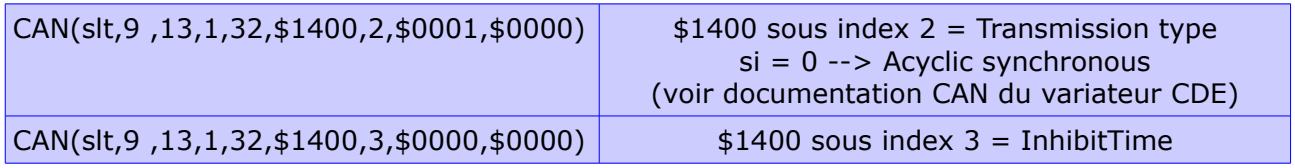

### **Mapping PDO1 TX:**

Les lignes de programmes ci-dessus permettent de « mapper » le mot d'état+ la position actuelle en unité du variateur.

PRINT#pv5,"-------TX PDO1 mapping-------" PRINT#pv5,"Set the PDO1 index 1 Tx Mapping for Status Word (\$6041, \$0010)" IF CAN(slt,9 ,13,1,32,\$1a00,1,\$0010,\$6041)=FALSE THEN STOP PRINT#pv5,"Set the PDO1 index 2 Tx Mapping for Actual Position (\$6064, \$0020)" IF CAN(slt,9 ,13,1,32,\$1a00,2,\$0020,\$6064)=FALSE THEN STOP PRINT#pv5,"2 variables in PDO1 Tx" IF CAN(slt,9 ,13,1,32,\$1a00,0,\$0002,\$0000)=FALSE THEN STOP PRINT#pv5,"-----------------------------"

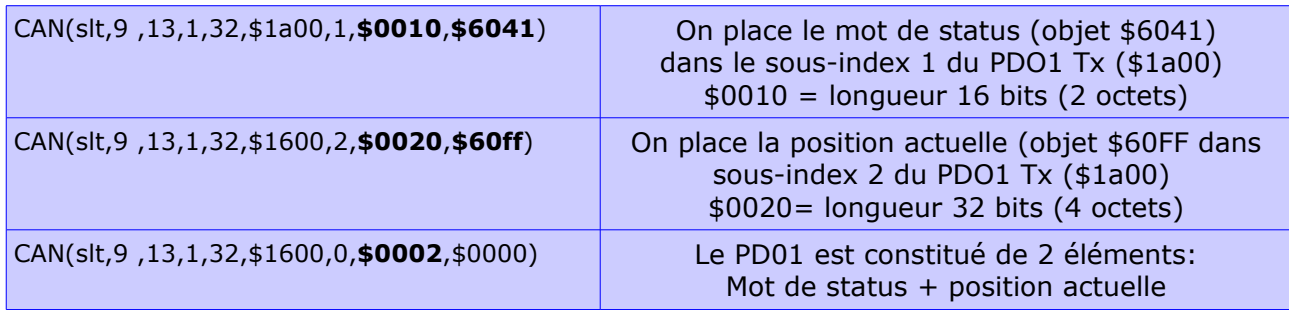

## **Activation mode « cyclic » du PDO1:**

PRINT#pv5,"Set PDO1 to cyclic" IF CAN(slt,9 ,13,1,32,\$1800,2,\$0001,\$0000)=FALSE THEN STOP

## **Temps de cycle CAN:**

Le temps de cycle CAN doit être réglé à la même valeur que la SERVO PERIOD de la TRIO.

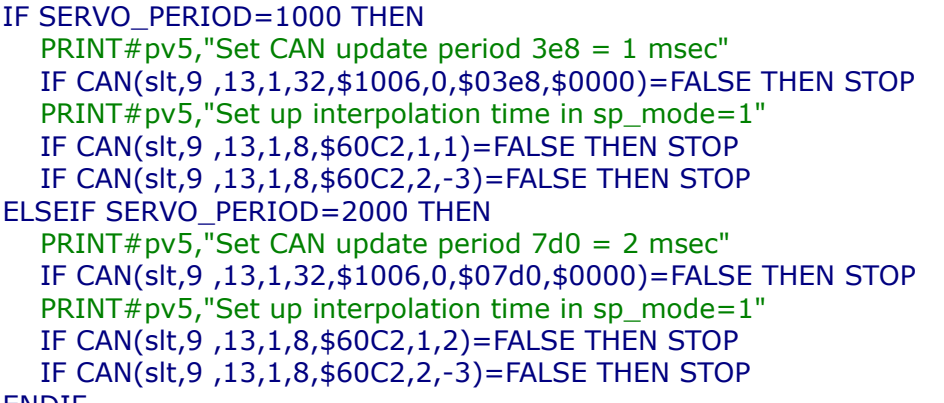

ENDIF

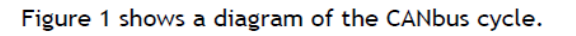

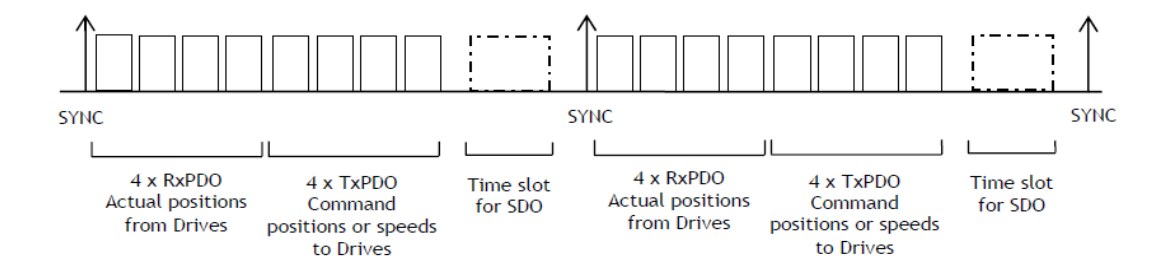

Fig. 1 CANbus cycle - 1Mbit/sec, SYNC telegram sent once per millisecond

# **5 Commande et état des variateurs par CANopen**

Après avoir réalisé correctement la configuration de la communication CANopen, on peut réaliser le pilotage des variateurs par le bus de terrain.

# 5.1 Paramètre DRIVE ENABLE:

Ce paramètre permet d'activer ou d'arrêter le message de synchronisation CANopen (voir page précédente).

DRIVE\_ENABLE = ON ou DRIVE\_ENABLE = OFF

## 5.2 Mot de Commande variateur:

Description des différents bits du mot de commande

The bits of the control word are defined as follows:

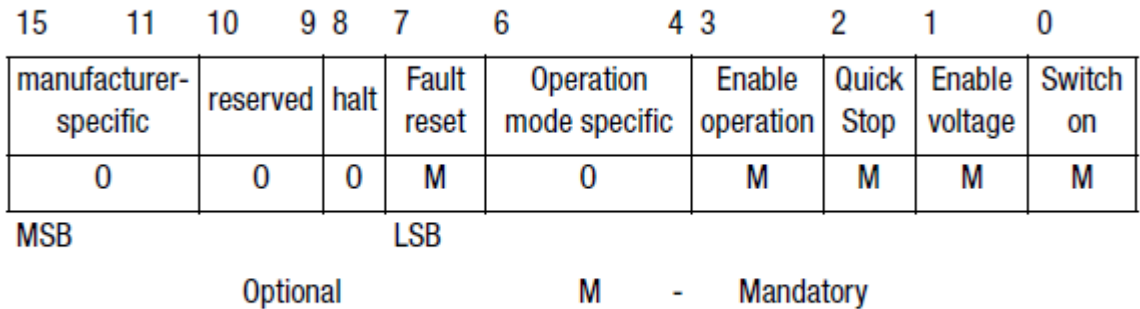

Table 6.1 Control word DS402

## 5.2 Mot d'Etat variateur:

#### **Status word bits**

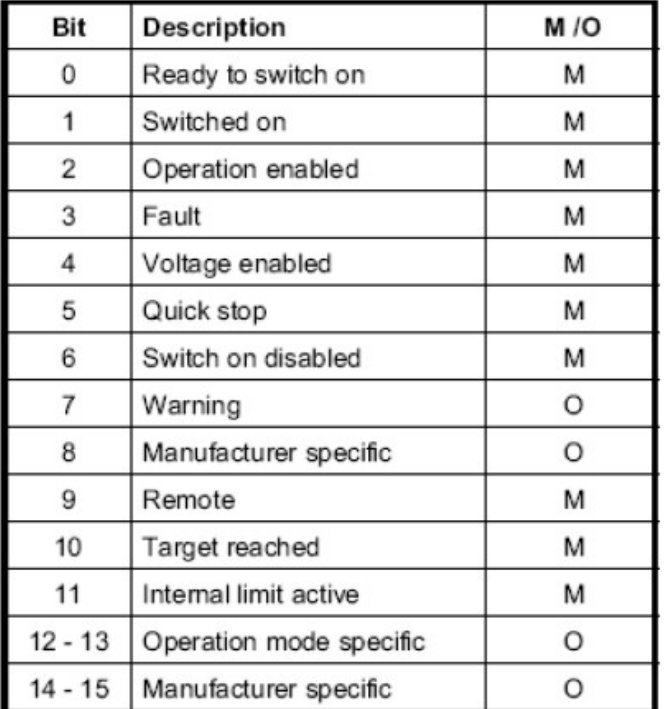

Table 6.4 Bits in the status word

# 5.4 Dévalidation variateur:

Dévalidation du variateur en mettant à 0 tous les bits du mot de commande. Mettre 16#0000 dans le mot de commande.

PRINT#pv5,"Disable drive" DRIVE\_CONTROL AXIS(axe)=\$0 : WA(20)

# 5.5 Acquittement défaut variateur:

L'acquittement d'un défaut variateur se fait en activant le bit 7 du mot de commande soit 16#0080.

' set RAZ Error DRIVE\_CONTROL AXIS(axe)=\$80 : WA(20)

## 5.6 Séquence de mise sous couple variateur:

Ci-dessous un exemple de mise en régulation d'un variateur piloté en CANopen par une commande numérique TRIO.

Pour plus d'information concernant les bits activés lors des différentes lignes de programmes, se reporter au tableau de description du mot de commande.

'xxxxxxxxxxxxxxxxxxxxxxxxxxxxxxxxxxxxx ' Sous programme START REGUL 'xxxxxxxxxxxxxxxxxxxxxxxxxxxxxxxxxxxxx start\_regul: BASE(axe) DRIVE  $ENABLE = ON : WA(500)$ ' Sequence de mise sous couple du variateur ' set RAZ Error DRIVE\_CONTROL=\$80 : WA(20) : DRIVE\_CONTROL=\$0 : WA(20)

' set Enable voltage and quick stop DRIVE\_CONTROL=\$6 : WA(20)

' set Switch on DRIVE\_CONTROL=\$7 : WA(20)

' set Enable operation DRIVE\_CONTROL=\$F : WA(1000)

' set operation mode specific DRIVE\_CONTROL=\$1F : WA(50) RETURN